# Summary of basic LINUX commands

#### how to get in and out

for getting linux on windows started: see Linux Exercise get in: login: username example: kvollmay and hit "Enter" password: your password and hit "Enter" get out (log off): left click on "System" (on top bar) and choose

"Log Out ...". Then confirm with clicking at "Log Out".

#### terminal window

open: with cursor on background click on right mouse button and choose "Open Terminal". This should open a window in which you can write commands.

close: type exit and hit "Enter" (as with all following commands)

## help/information

man *command* example: man cd (quit by typing q) apropos  $keyword$  example: apropos directory see also: http://www.eg.bucknell.edu/˜cs203/manual.pdf general computer info: http://www.eg.bucknell.edu/physics/ph310

## handling directories

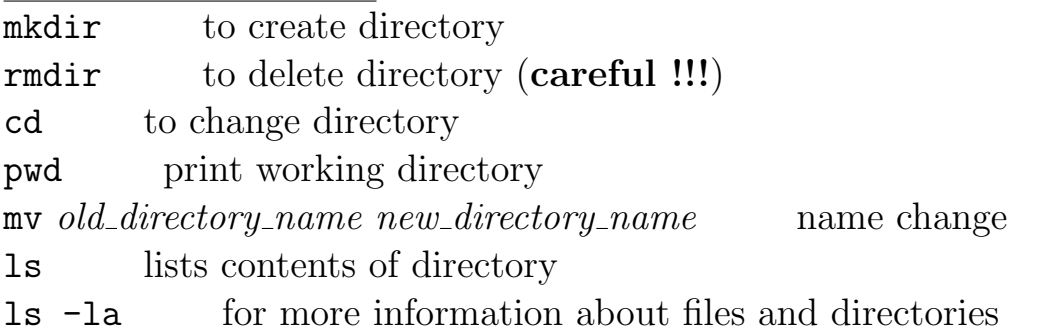

## handling files

 $cp$  *old\_filename new\_filename* copies file mv old filename new filename name change (careful !!!) my *old* filename directory name moves file into different directory rm filename removes file (careful !!!) use instead rm  $-i$ gedit editor: to create or modify file (see Linux Exercise) vim *filename* another editor file *filename* information about content of file chmod  $a+r$  *filename* gives other users the permission to read this file

## quick look at files:

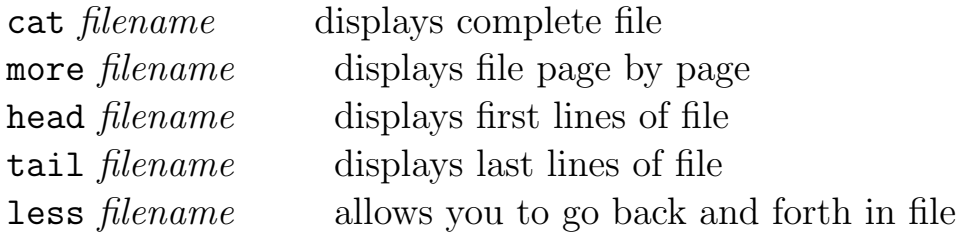

#### handling processes

ps lists running processes kill process number kills running process

#### printing

for ps-files: lpr -Prchm9-lp1d filename for text-files (incl. program listing):

a2ps  $-2r$  -Prchm9-1p1d *filename* where rchm9-1p1d specifies the printer in RCHM 009 and the lp1d is for double-sided printing (single sided with 1p1).